# AVAYA

## **Guida di riferimento rapido per Avaya Aura® Messaging Audix®**

Versione 6.3.3

Edizione 1 Giugno 2015 **Menu Telefono Menu Telefono Tasto Riproduzione di messaggi** 1. Dal Menu attività premere  $\vert$  2 2. Ascoltare l'intestazione del messaggio 3. Riprodurre il messaggio 0 **Opzioni messaggio** Ignora messaggio  $| *$ Elimina/Ripristina  $* - D$ Chiama mittente  $1 - 0$ **Risposta a un messaggio** Selezionare il messaggio 1. Rispondi 1 2. Rispondi tramite posta vocale 1 3. a. Rispondi allegando il messaggio originale OPPURE 9 3. b. Rispondi senza allegare il messaggio originale 6 4. Registrare il messaggio, quindi premere # **Invio di un nuovo messaggio** 1. Dal Menu attività premere  $\frac{1}{1}$ 2. Registrare il messaggio Mettere in pausa/continuare la registrazione 1 Riprodurre la registrazione  $\begin{vmatrix} 2 & -3 \\ 2 & -3 \end{vmatrix}$ 

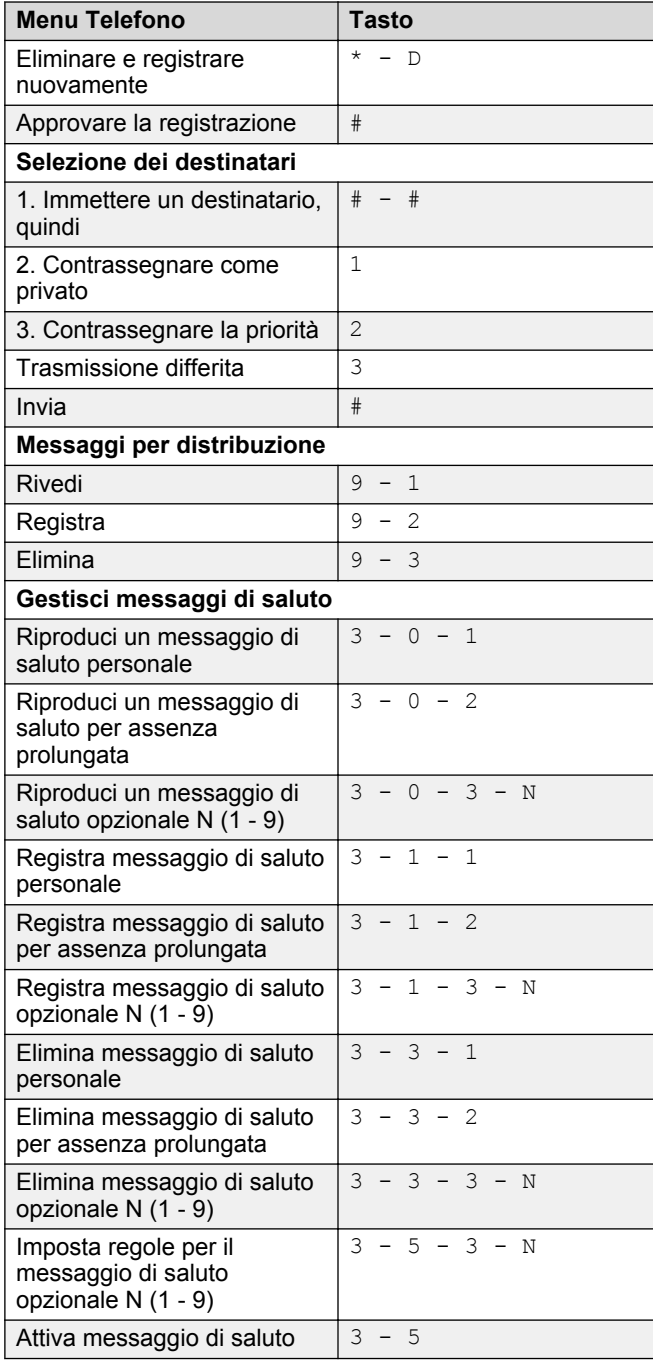

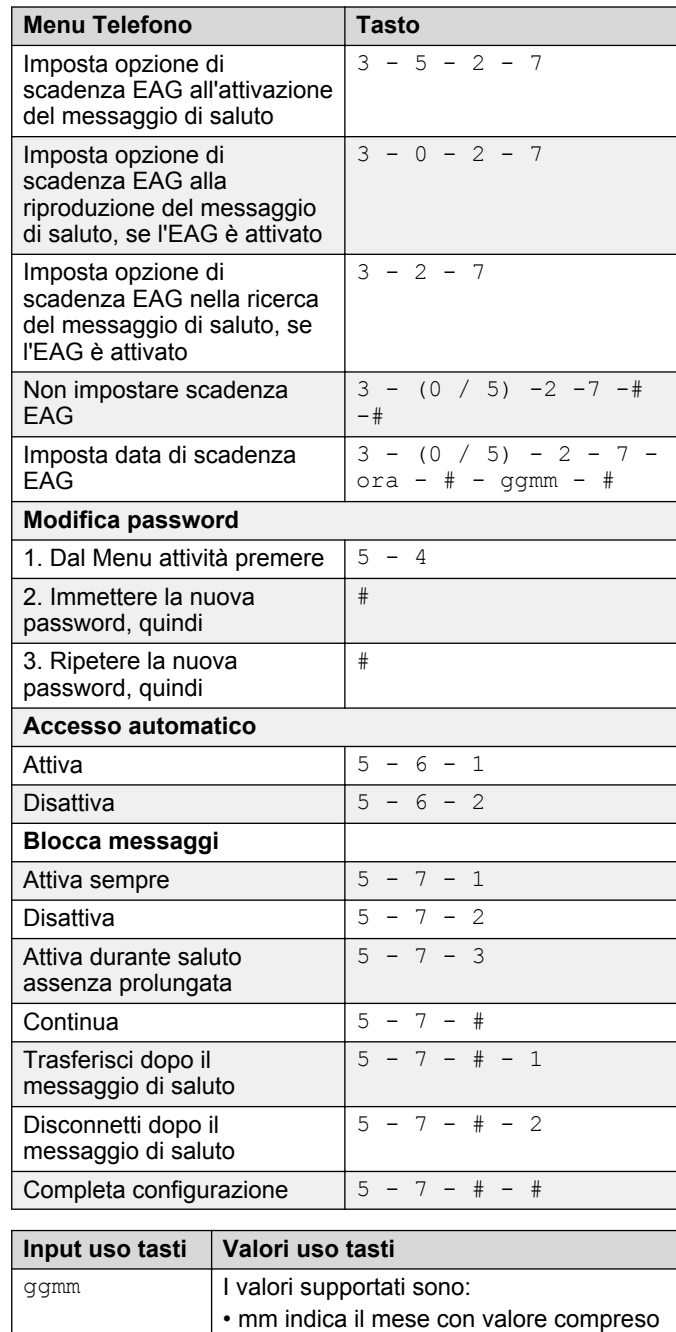

tra 1 e 12.

*La tabella continua…*

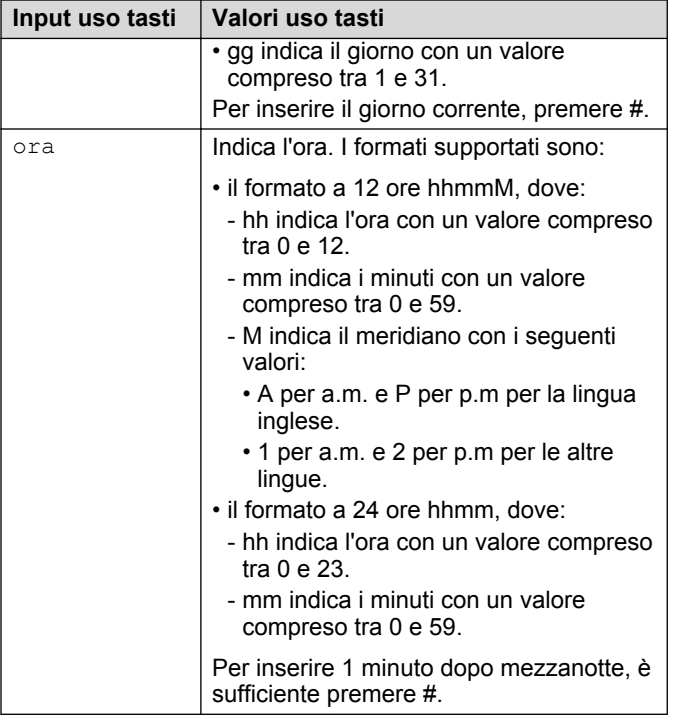

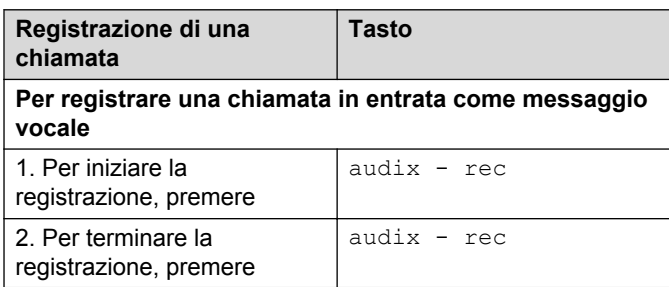

#### **Preferenze utente in un browser Web**

Come specificato dall'amministratore

Alcune di queste funzioni potrebbero non essere disponibili nella propria azienda. Per ulteriori informazioni, contattare l'amministratore.

### **Trasferimento di una chiamata attiva alla casella postale di Messaging**

**Trasferimento di una chiamata a una casella postale di Messaging da un**

#### **telefono che dispone di una casella postale di Messaging**

I passaggi per trasferire una chiamata cambiano in base al sistema telefonico in uso.

- 1. Durante una chiamata attiva, premere **TRANSFER** (TRASFERISCI) oppure premere i tasti o digitare o i codici per trasferire la chiamata.
- 2. Inserire il numero di accesso di Messaging oppure premere un pulsante preconfigurato o di selezione rapida che digiti automaticamente il numero di accesso di Messaging.

Il numero di accesso di Messaging è il numero pilota dell'utente.

- 3. Quando il sistema risponde, premere il tasto asterisco (**\***).
- 4. Digitare il numero della casella postale del destinatario.
- 5. Per completare il trasferimento, premere **TRANSFER** (TRASFERISCI) oppure riagganciare.

#### **Trasferimento di una chiamata a una casella postale di Messaging da un telefono che non dispone di una casella postale di Messaging**

I passaggi per trasferire una chiamata cambiano in base al sistema telefonico in uso.

- 1. Durante una chiamata attiva, premere **TRANSFER** (TRASFERISCI) oppure premere i tasti o digitare o i codici per trasferire la chiamata.
- 2. Inserire il numero di accesso di Messaging oppure premere un pulsante preconfigurato o di selezione rapida che digiti automaticamente il numero di accesso di Messaging.

Il numero di accesso di Messaging è il numero pilota dell'utente.

- 3. Digitare il numero della casella postale del destinatario.
- 4. Per completare il trasferimento, premere **TRANSFER** (TRASFERISCI) oppure riagganciare.

## **Menu di Outlook**

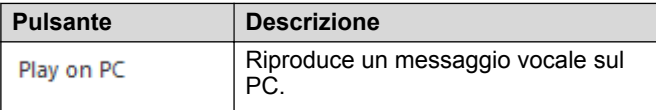

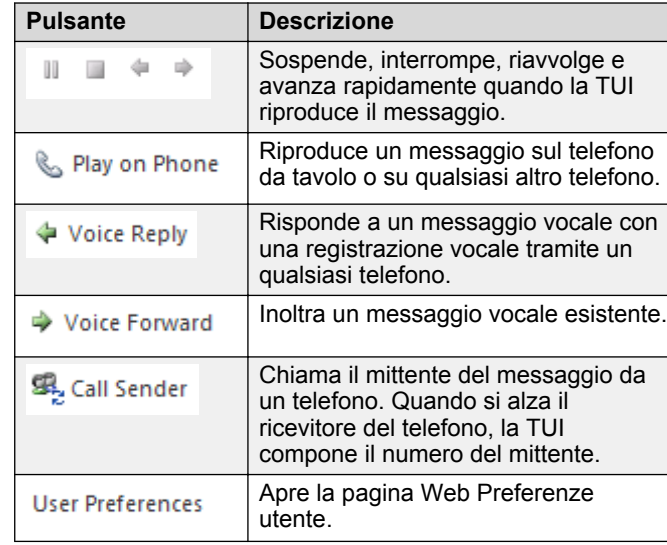

#### **Nota:**

Per ulteriori informazioni, visitare il sito Web [http://](http://support.avaya.com/) [support.avaya.com](http://support.avaya.com/).

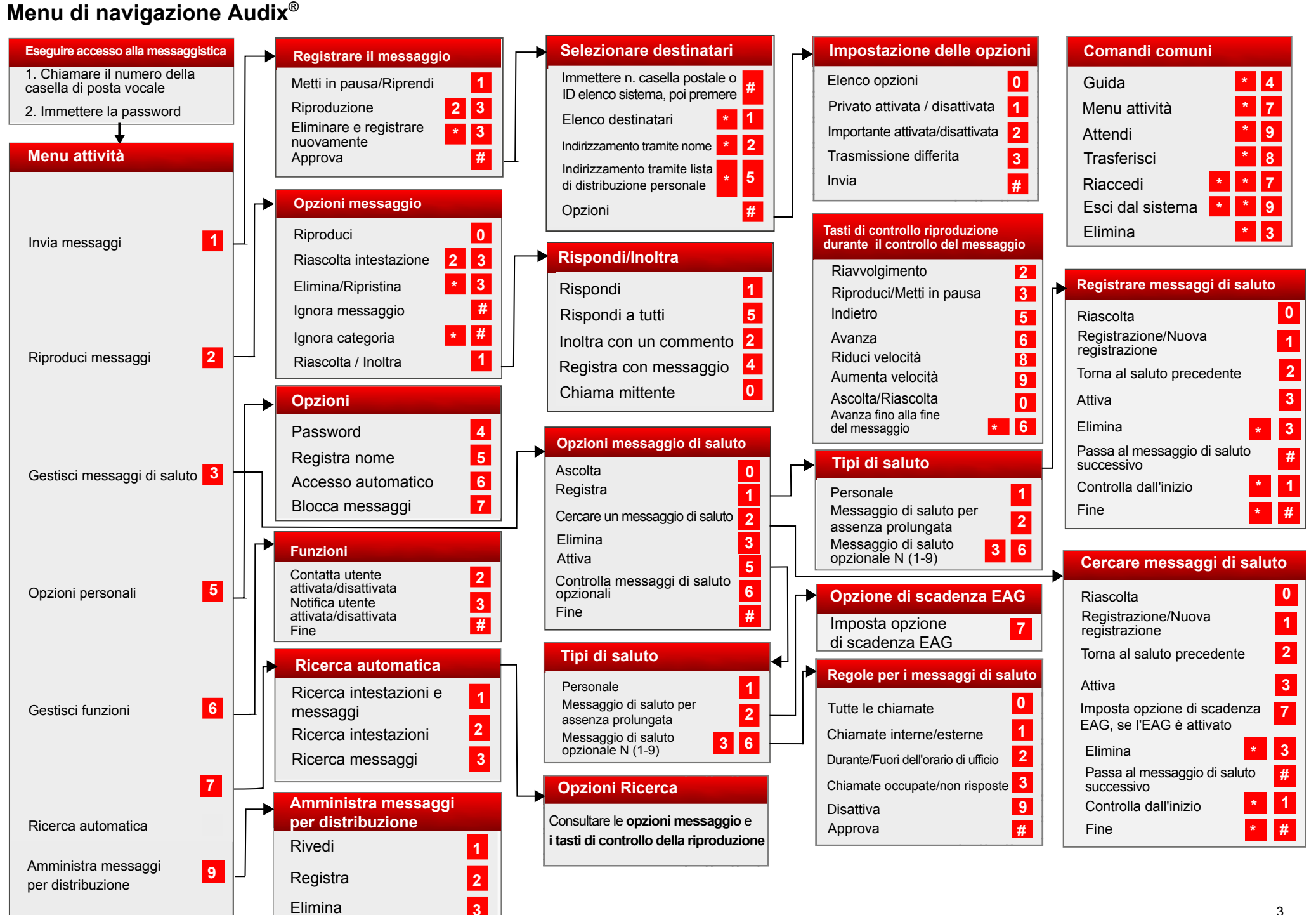

Alcune di queste funzioni potrebbero non essere disponibili nella propria azienda. Per ulteriori informazioni, contattare l'amministratore.

© 2015 Avaya Inc. Tutti i diritti riservati. 3